# Ancillary Reviewer Instructions – RAPPORT Grants 10.5

## Proposal & Budget Review

Reviewers can access the proposal and budget for review via the **View Funding Proposal** button and **Edit** link on the Budgets tab:

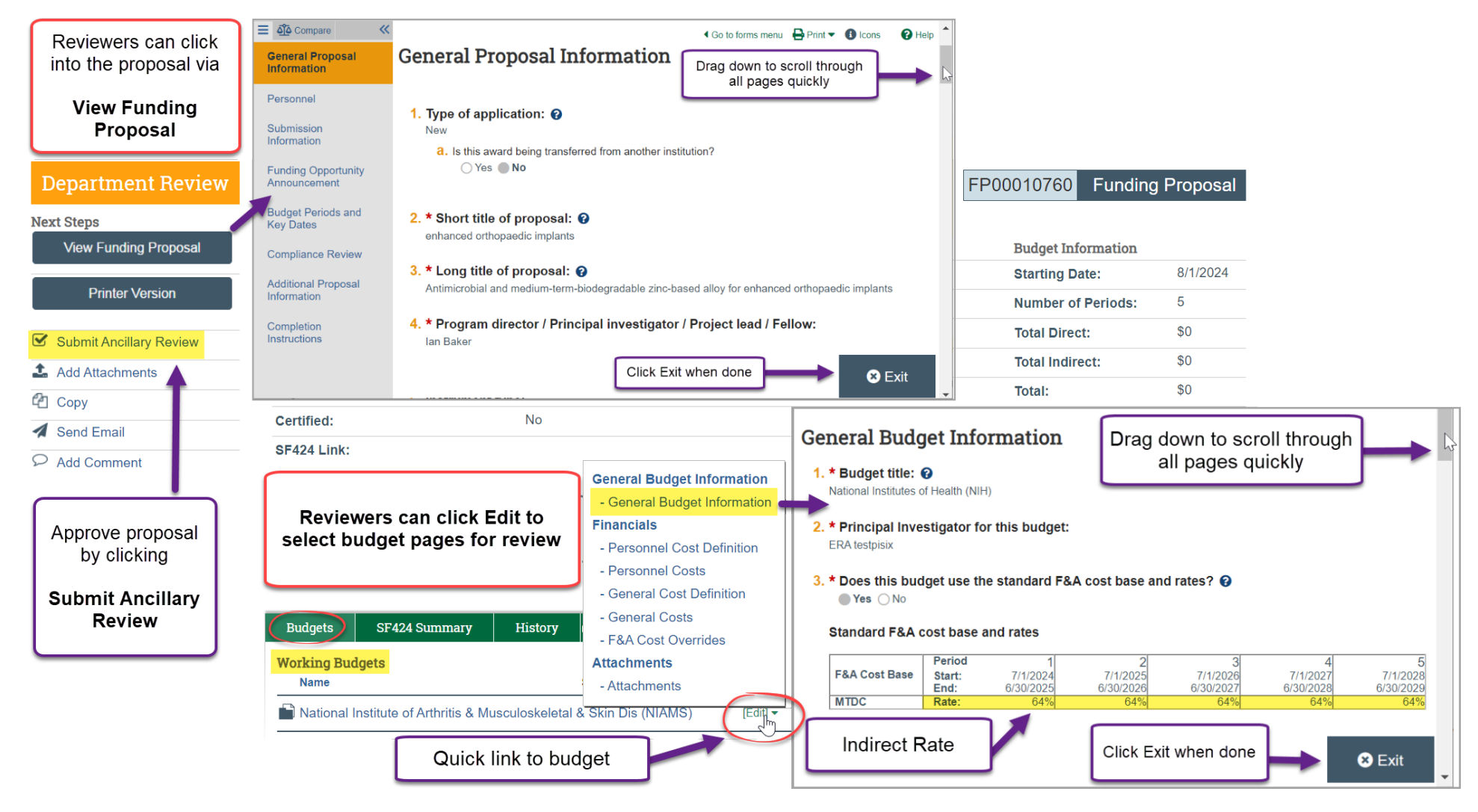

Please reach out to OSP if you have any questions or need assistance while we transition to the upgraded Grants system.

Review documents are located on the Attachments tab:

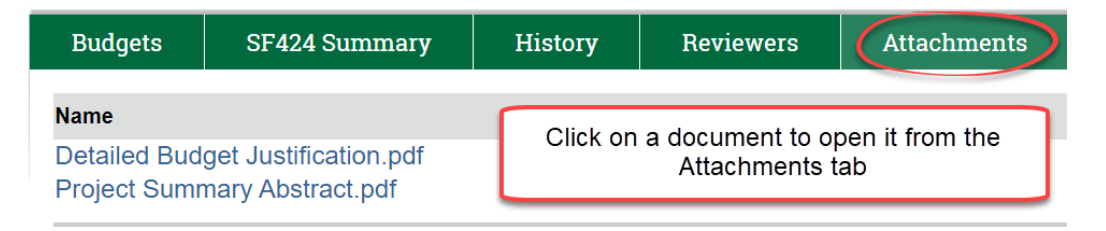

## Submitting Ancillary Approval

To approve the proposal, select **Submit Ancillary Review**:

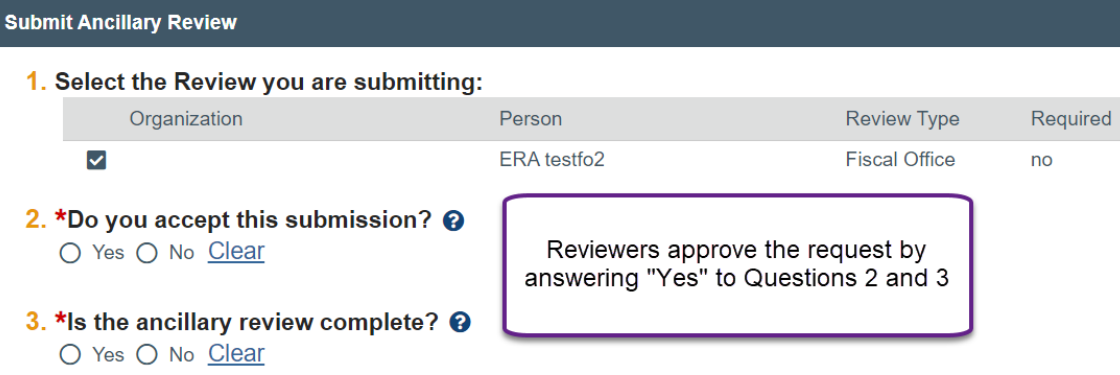

#### 4. Comments:

I approve the cost sharing proposed in this application

Comments added here are included in the email to OSP and appear on the history tab of the proposal

### 5. Supporting documents:

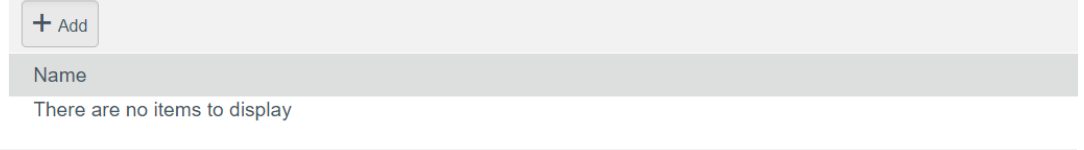

OK

Cancel

### Proposal Questions Before Approval

The **Submit Ancillary Review** activity does not allow Reviewers to send back a proposal for updates. Questions about the contents will need to be directed to the proposal team.

Reviewers can communicate via Outlook email or use the **Send Email** function in the proposal to ask questions:

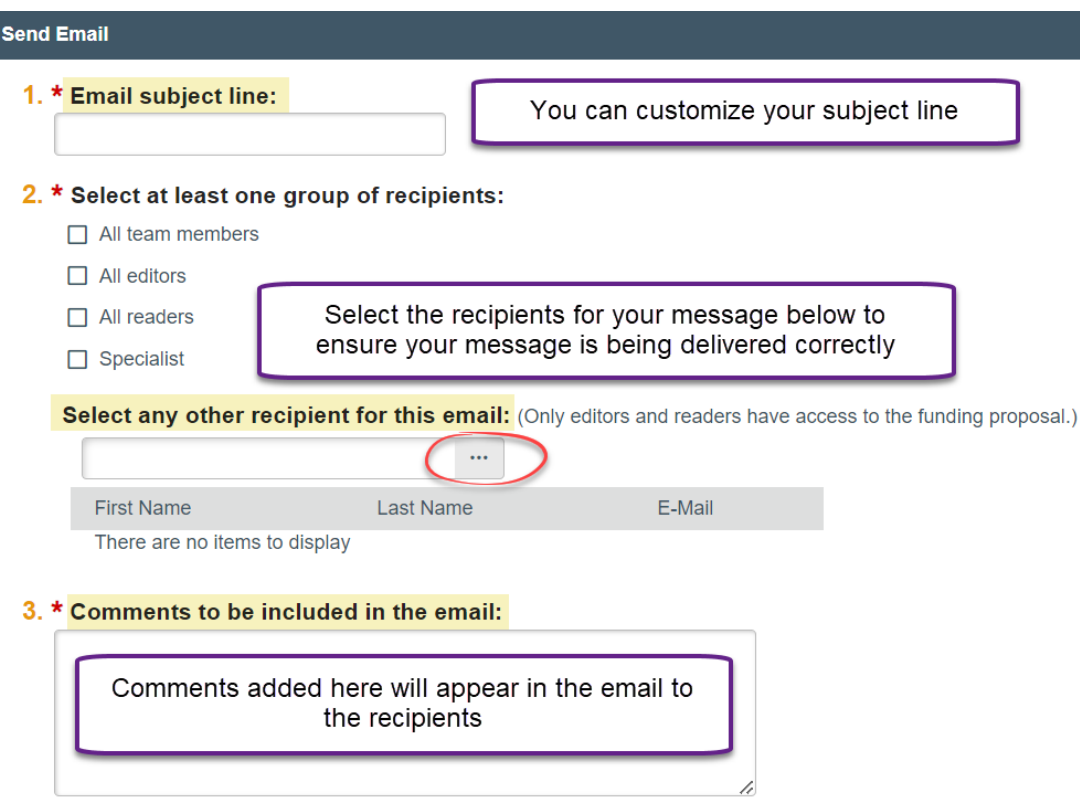

Reviewer comments on both the **Submit Ancillary Review** and **Send Email** activities appear on the history tab of the proposal:

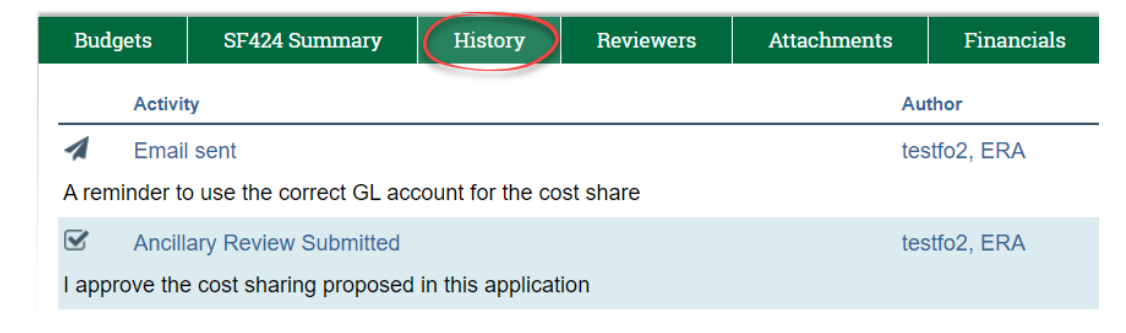